## Redlands Camera PHOTOGRAM Photographic Schab Established 1896

**Redlands Camera Club** is a group of amateur, serious-amateur, and professional photographers who are interested in sharing experiences and advancing their skills. Anyone with similar interests is encouraged to attend a meeting: no cost or obligation.

We meet at 7:00 pm on the first and third Mondays of every month at

Redlands United Church of Christ, 168 Bellevue Avenue, Redlands, CA (see back page for map).

#### October, 2011

INTERMEDIATE & ADVANCED PRINT COMPETITION

BEST OF SHOW

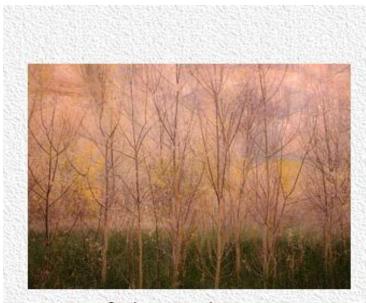

Best of Show - Almost Winter Julie Furbur

### COMING ATTRACTIONS

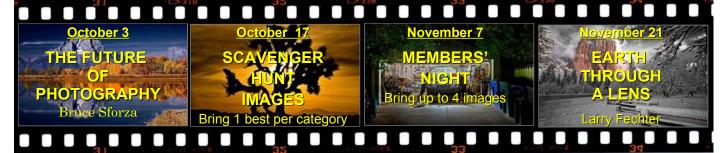

#### **PHOTOGRAM**

Distributed on the 1<sup>st</sup> of each month.

Deadline for all submissions is the **Last Thursday** of each month.

#### © Redlands Camera Club and its Contributors.

The contents of the *Photogram* are copyrighted. No material herein may be reproduced in any manner without the written permission of the Editor or the material's specific contributor.

Editor: Steve Felber (951) 769-6898 SNFelber@Yahoo.com

#### THE VIEW FROM HERE

Bruce Bonnett

Our second September meeting saw 71 images judged in the Intermediate and Advanced Print Competition. It was a great competition with many outstanding images. It ended with Julie Furber and Nancy Akumarthi's images in a tie for the top score. As our standing competition rules don't allow a tie, several minutes of lively discussion was held among the judges to decide which image would receive the coveted Best of Show ribbon. In the end Julie received the ribbon for her great image "Almost Winter". Congratulations not only to the winners of the competition but also to all of those who chose to participate in it.

The first and second place winners of this and the apprentice competition (and of course the Best of Show winners) will be able to have their work displayed from October 10 to November 12 at the *Rancho Mirage Public Library*. This is a unique opportunity for the Club and its members to be recognized and have their images viewed by up to a thousand visitors a day. A big thank you goes out to Sandy Woodcock in putting this together and to the *Rancho Mirage Public Library Foundation* for offering us this great opportunity.

As I wrote in an earlier article, participating in competitions is one of the best ways to improve our photographic skills. It helps us remember that, while we may love an image because of memories it stirs within us, the viewers of our images only see what is in front of them and they only feel the impact and emotions that the image stirs within them. It helps us look closer at our images to see what may distract (or attract) the viewer's attention. It helps hone our ability to stand back from our images and learn to be a tougher critic of our own work. Achieving excellence in any field is a process of practice and learning both from our mistakes and from what we've done well.

I'm going to end this and my future articles with a series of quotes about photography that were collected by Roger Cicala from <u>Lensrentals.com</u>. I hope that you enjoy both the wisdom and humor.

- You don't take a photograph, you make it. Ansel Adams
- There are always two people in every picture: the photographer and the viewer. Ansel Adams
- The single most important component of a camera is the twelve inches behind it. Ansel Adams
- There are no rules for good photographs, there are only good photographs. Ansel Adams
- Great photography is about depth of feeling, not depth of field. Peter Adams
- Everyone will take one great picture; I've done better because I've taken two. David Bailey
- Your first 10,000 photographs are your worst. Henri Cartier-Bresson

#### Publicity

Sandra Woodcock

RCC Exhibit at Rancho Mirage Library: The weather is starting to cool in the desert so it's an ideal time to head east and visit the *Redlands Camera Club* photography exhibit at the *Rancho Mirage Library*. Winning images from our 2011 print competition will be on display at the Library from October 10 – November 12, 2011.

The *Rancho Mirage Library* is located at 71-100 Highway 111, Rancho Mirage 92270. The Library is open Monday – Saturday from 9 a.m. to 6 p.m. and on Wednesdays from 9 a.m. to 8 p.m. For more information visit the Library's website at: <a href="https://www.RanchoMirageLibrary.org">www.RanchoMirageLibrary.org</a>

#### Redlands Camera Club P.O. Box 7261 Redlands, CA 92375 www.RedlandsCameraClub.com **CLUB OFFICERS** Vice President: Bruce Woodcock President: Bruce Bonnett Past President: Judith Sparhawk Secretary: Jerry Reece Treasurer: Rick Strobaugh **CHAIRS** Circulation: Jennie Duncan Color Munki: Carl Detrow **Competition**: Russ Trozera **Education:** Frank Peele Exhibits: Richard S. Paul Field Trips: Judith Sparhawk **Hospitality**: Steve Oberholtzer Librarian: Mike Reid Membership: Bessie Reece Photogram Editor: Steve Felber Member-At-Large: Larry Cowles Programs: Bruce Woodcock Publicity & Historian: Sandy Woodcock Webmaster: Wayne (Woody) Wood

#### **PROGRAMS**

Bruce Woodcock

#### OCTOBER 3RD

The Future of photography – or "How did my Flickr photos end up on CNN?": Rick Sforza

Our first meeting for October will have the awards for our print competition. Our program is by Rick Sforza, photo editor and photojournalist for the Los Angeles Area newspaper group, overseeing the photo operations of two daily newspapers: The Sun San Bernardino California and Inland Valley Daily Bulletin in Ontario.

#### OCTOBER 17<sup>TH</sup>

Scavenger Hunt Images: Judith Sparhawk

Our second meeting in October is the Scavenger Hunt results will be shown from the field trip to Oak Glen. Participants will submit their "one best" image in each of the categories on the hunt list. It is always fun to see how our photographers have interpreted the items on the hunt list. The more photographers who participate, the more exciting the program is.

#### Competition

Russell Trozera

Congratulations to all those who participated in The Advance and Intermediate Print Competition. We had a wonderful selection of prints to view. The judges did a wonderful job of evaluating the prints. We would like to thank the judges for their suggestions in making our prints better and the participants for sharing their prints with us.

Our Winter Digital competition is just around the corner. The competition will be December 5th. Rules will be available at our next meeting. No labels are required for this competition. The upload form will be available from Monday 9am October 31 to Monday 11pm November 14. Awards will be given out December 19th. The competition is open to all levels of photographers. Photographers are divided into three classes, advance, intermediate and apprentice. Photographers will compete among those in their class. Best of Show ribbon will be awarded to the best image of the competition. I am looking forward to some great images.

#### Configuring Images for Digital Projection

Color Space: sRGB

Image Size: no smaller than 1280 pixels on the long side

File Format: jpg or jpeg

File Size: less than 3.5 mb (3,500 kb)

Image Title: (example) Blue Sky (normal capitalization, spaces, punctuation)

File Name: bluesky

(no capitalization, spaces, punctuation) SaveAs: bluesky in .jpg format; it will automatically become "bluesky.jpg"

# FOR SALE: WELL CARED FOR NIKON EQUIPMENT 1 - Nikon D300 SLR - \$795: Incl: box, manual, cables, cap, 2 batteries & remote cable. 1- Nikon AF-S f/3.5-5.6 18-200VR - \$495: Incl: circular polarizer, clear filter, box, hood & caps. 1- Nikon AF-S 60mm f/2.8 macro - \$375: Incl: box, hood & caps. 1- Sigma 150mm f/2.8 macro - \$795: Incl: mated 1.4 tele-extender (210mm), circ. polarizer, clear filter, box, & hood 2- L brackets for D300 - \$75 ea: Fits RSS, Kirk & some other mounts 2- Expodiscs (1-72mm & 1-77 mm) - \$50 ea: Never used. Incl: box & case

#### Check your camera's sensitivity to noise (using Photoshop or Elements)

#### Digital images are the result of:

- light striking light-sensitive photodiodes (pixels) on the image sensor,
  - the characteristics and size of those photodiodes,
    - the RGB and low-pass filters on the sensor,
      - the sensor's circuitry,
      - the analog-to-digital converter,
      - the camera's image processor,
  - the camera manufacturer's processing algorithms.

Whew! As you might imagine, with all this complexity, the noise created at different ISO settings can vary from camera to camera, even in similar models.

#### Where is the point on your camera that noise impacts image quality?

A simple test will identify it for you.

- 1. Set the camera's image quality to RAW or RAW + JPEG.
- 2. Leaving the lens cap on, set the ISO to its lowest number.
  - 3. Set the picture-taking mode to Manual
  - 4. Set the Aperture to #8 (the "sweet spot" for most lenses)
- 5. Set the Shutter Speed to equal the ISO setting (or as close as you can).
  - 6. Take the picture. Naturally, the result will be a totally black picture.
    - 7. Re-set the ISO to the next higher setting and match the Shutter Speed to this new setting.
      - 8. Take the next picture.
- 9. Continue adjusting ISO and Shutter Speeds, taking pictures at each ISO setting until you've captured the entire range of ISO settings on your camera.
  - 10. Download all images onto your computer (you might want to create a separate folder and call it "ISO Test" for this purpose).
    - 11. Using *Photoshop* or *Elements*, open each RAW image using the Raw Converter that automatically appears.
- 12. Zoom in to 400% (hold down the CNTRL key and tap the + key several times); the % will show in a small window in the bottom left corner of the Raw Converter window.

As you view each magnified image, *look for smudges, light, or colored spots* in the image. THIS IS NOISE.

Make a note of the ISO setting when it first appeared. You might consider not using this ISO setting. But don't stop there.

Sometimes noise diminishes at higher ISO settings, then reappears at other settings later. For example, a camera may show less noise at ISO 2000 than at 1600 and less at 4000 & 5000 than at 3200.

Knowing the idiosyncrasies of your particular sensor can help you avoid the "bad" settings and use only the known good settings, improving the quality of your images.

#### FIELD TRIPS

Judith Sparhawk

Our field trip for October was the annual Scavenger Hunt held on Sunday, October 2<sup>nd</sup>. As the *Photogram* will not be available until after that date, this information is regarding the submission of photo entries for the program for our October 17 meeting.

All Scavenger Hunt member participants may bring their "one best" image representing each item on the hunt list. In order for the showing of the entries to work well, it is important that they be titled correctly. The items on the scavenger list were numbered 01, 02, 03, etc. When titling the image files, they should be titled as <u>01yourname.jpg</u>, for example <u>02jsparhawk.jpg</u>, and continuing in order to the final submitted image. In all other ways, images should be prepared as for Members' Night -- sized to 1280 pixels on the long side. They should be brought to the meeting on an otherwise clean CD or thumb drive.

By following these directions, the like items will be grouped together in the presentation, and will make for a fun and effective program. Questions: email <a href="mailto:jsparhawk746@yahoo.com">jsparhawk746@yahoo.com</a>.

#### **M**EMBERSHIP

Bessie Reece

Thanks to the attendees at our September 19<sup>th</sup> meeting for helping kick off our new sign-in procedure. It went smoothly and we anticipate this being a permanent function. Hopefully this procedure will enable us identify members who are not attending. We will then be able to contact them to determine their reasons for not attending. This information should contribute to our efforts to constantly better serve the needs of our members.

Please welcome the following new members:

**Mary Burrows:** Mary mainly photographs landscapes and people. She served as the advisor for the year book for eighteen of her thirty five years as high school teacher. This responsibility allowed her to practice her photography on the job. She has also taken photography classes at Valley College. Mary recently moved from film to digital – and uses a Nikon D90 DSLR. She feels this switch is a huge learning curve for her and hopes to learn more about her camera and more about digital photography through her membership in our club.

**Joanne Mogis:** Joanne is a retired teacher from Smiley Elementary School. She does a lot of traveling and particularly enjoys photographing people. Joanne focuses on capturing the expressions and facial characteristics. When not out traveling, she serves as a docent at Kimberly Crest. Presently Joanne shoots with a Nikon Coolpix and looks forward to meeting people with like interests while learning about digital photography.

**Ellen Rowan:** Ellen is a math and science Middle school teacher. Her history with cameras started at the age of ten. Her father was an amateur photographer who brought home a camera from Germany during WWII, a Trumpfrellex double lens reflux. Ellen actually used this camera until she replaced it with a Pentax SLR. Her first digital was a Canon SureShot which she acquired in 2008. Presently she is using a Sony DSLR 300. She enjoys shooting children and landscapes. She found RCC on the website and wants to be involved with people who have common interests. Ellen states that she has already learned a lot from attending meetings and hopes to gain the courage to share her work.

#### EDUCATION/WORKSHOPS

Frank Peele

#### **Redlands Camera Club School of Photography News**

**Basic Photography** is in full swing with 24 students enrolled; it will end on Oct. 25.

**Intermediate Photography** is full and there is a waiting list; registration has closed for this course.

**Photoshop Elements** will begin on Jan. 3, 2012. There are a few seats still open, so if you're interested you'll want to register now before the class fills. Adobe has released Photoshop Elements ver. 10, and that's the version we'll use in class.

On the RCC website <u>www.redlandscameraclub.org</u>, click on **About RCC > Education/Workshops** to see details of the class.

To register, click on "Click HERE to Register for RCC School of Photography Classes" and use PayPal for the \$60 tuition.

#### Make images open in the appropriate software

Does double-clicking on an image while in *Windows Explorer* cause the image to be opened in a program you didn't want? It's because the file association has been changed for that file format.

To fix it, open *Windows Explorer* and find a picture saved in a format that you'd like opened in your photo editing program (i.e. a .TIFF file you want opened by *Photoshop Elements*).

Single-click on the file and then right-click on it to open the dialogue box. Go to **Open With** and select the desired program (*Photoshop Elements*).

From then on, all .TIFF files will be opened by that program.

Repeat the process with all other file formats you want opened with a specific program.

#### WEBMASTER

Wayne (Woody) Wood

We now have quite a few affiliate links on our web site. Please consider clicking on these links if you are planning a photo or computer type of purchase. By going to these seller's web sites through our links, we will be paid a small percentage of each sale. It won't be much individually, but at the end of the year it could wind up being a sizeable amount.

#### **Affiliate Vendor Program**

The businesses on the right have authorized RCC to become part of their Affiliate Vendor program.

When making photographic or computer-related purchases, you might want to consider them. They offer competitive pricing and good customer service.

By entering their websites through the RCC website (click on the Affiliate Vendors link), they will apply a small percent of your purchase towards an RCC account *without costing you anything extra!* 

Please help RCC increase its treasury with this program so we can offer our members more or better quality benefits.

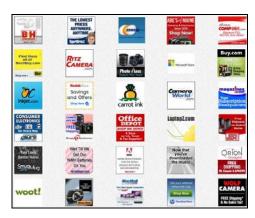

#### Members' Gallery

#### 2011 Intermediate & Advanced Print Competition: 1st Place Ribbons

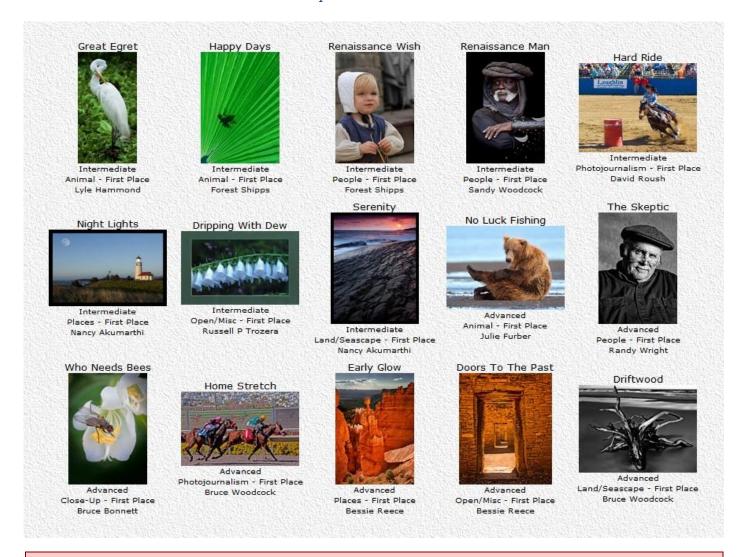

Smart Sharpening: Photoshop & Elements (excerpted from Ask Tim Grey eNewsletter June 28, 2011)

**Question:** With the *Smart Sharpen* filter in Photoshop, do you recommend having *More Accurate* turned on or off? I'm not sure exactly what this checkbox enables.

**Tim's Answer:** The answer, of course, depends on the image. First, let's consider what the *More Accurate* checkbox does for the *Smart Sharpen* filter. In short, turning on the *More Accurate* checkbox causes *Smart Sharpen* to apply sharpening to fine details within the image. By default the *Smart Sharpen* filter attempts to retain smooth textures within the image.

As an example, with *More Accurate* turned off, the sky will remain smooth while major details in the image are sharpened. With *More Accurate* turned on, even areas with the slightest change in tonality will have that change enhanced, in order to create the appearance of greater sharpness, texture, and detail.

In most cases I prefer the result with *More Accurate* turned off. However, with images where I want to really emphasize the texture of the scene, I might turn *More Accurate* on.

For me personally, I leave *More Accurate* turned off more than 90% of the time. Of course, your approach will depend on the type of subjects you photograph.

#### Want to join or renew your membership?

| Or Mail to: P.O. Box 7261 Redlands, CA 92375    |                                                              | $oldsymbol{W}$ here |
|-------------------------------------------------|--------------------------------------------------------------|---------------------|
| Name:                                           | Phone: ()                                                    | We Meet             |
| Street Address:                                 |                                                              | Redlands            |
| City:                                           | ST:ZIP:                                                      | Brontston           |
| Member \$25                                     | Additional Family Member                                     | dire                |
| Redlands Camera Club 7:00 p.m 1st & 3rd Mondays | Redlands United Church of Christ  168 Bellevue, Redlands, CA | Oppress             |

PHOTOGRAM
Redlands Camera Club
P.O. Box 7261
Redlands, CA 92375

\_\_\_\_\_